# Initial stages, initial explorations

Or: how to find your way in an XML universe

NEH Institute "Advanced Digital Editing" Week 1, day 1 July 11: 11am - 12.30pm

#### **Outcomes**

- A basic understanding of XPath
- Getting acquainted with eXide
- Seeing how to navigate an XML document in eXide with XPath

## 1. TEI XML and XPath

#### XML datamodel

#### **Ordered Hierarchy of Content Objects (OHCO)**

### *"text is best represented as an ordered hierarchy of content objects (OHCO), because that is what text really is."*

DeRose et al. (1990), "What is text, really?"

*"we have retreated from the simple OHCO thesis […] texts qua intellectual objects still seem to be composed of structures of meaning-related features and that, moreover, these structures are often hierarchical."*

Renear, Allen H. et al (1993) "Refining our notion of what text really is: The problem of overlapping hierarchies."

#### XML datamodel

- XML is a tree
- The XML tree has a single root and many nodes
- Nodes can be of different types:
	- Document
	- Root
	- Elements
	- Attributes
	- Text
	- $\circ$  …
- Nodes have a relationship to each other: child, parent, ancestors, descendants…
- What you see in your editor is a serialization of the XML tree: a textual expression of the datamodel

#### XML datamodel

- XML document must be well-formed
	- <p>Some text</p>
	- <p>Some <l>more</p> text</l>
	- <div type=act>Even more text</div>
- An XML document can be valid
- A schema allows you to specify
	- which elements can appear as the root of the XML document
	- which elements and attributes can appear where
	- names, date types and default values for all attributes

### XPath

- XML Path Language
- A way of navigating a document that is modeled as a tree (like XML)
- An XPath expression matches a (set of) node(s) in an XML document
- An XPath expression is an "address" for the (set of) node(s), similar to a file path
- XPath is a good way to understand how your XML file is structured

#### XPath

There are three components to XPath

- Path expressions: navigate and traverse
- Functions: take input and produce output
- Predicates: to filter

We will focus on path expressions in this session.

#### Basic XPath syntax

- / path operator, selecting a level
- // multi-level selector
- \* wildcard
- @ attribute
- $@*$  attribute wildcard
- [...] filter / condition

```
<TEI xmlns="http://www.tei-c.org/ns/1.0">
    \leftarrow!-- TEI Header -->
    <text>
         <body><div type="play">
                  \langlediv type="act" n="1">
                      <sp who="#hor">
                           <speaker>Horatio.</speaker>
                          <1 n="1">What art thou that vsurp'st this time of night, </1>
                          <1 n="2">Together with that Faire and Warlike forme</1>
                          <1 n="3">In which the Maiesty of buried Denmarke</1>
                      \langle/sp>
                      <sp who="#mar">
                           <speaker>Marcellus</speaker>
                          <1 n="4">Peace, breake thee of:</1>
                          <1 n="5">Looke where it comes againe.</1>
                      \langle/sp>
                  \langle \text{div} \rangle<div type="act" n="2">
                           <sp who="#ham">
                           <speaker>Hamlet.</speaker>
                          <1 n="6">Sir my good friend, </1>
                           <1 n="7">Ile change that name with you:</1>
                      \langle/SD>
                      <sp who="#hor">
                           <speaker>Horatio</speaker>
                          <1 n="8">Season your admiration for a while</1>
                          <1 n="9">With an attent eare; till I may deliuer</1>
                      \langle/Sp>
                  \langle/div>
             \langle \text{div} \rangle</body>
    </text>
\angle/TEI>
```
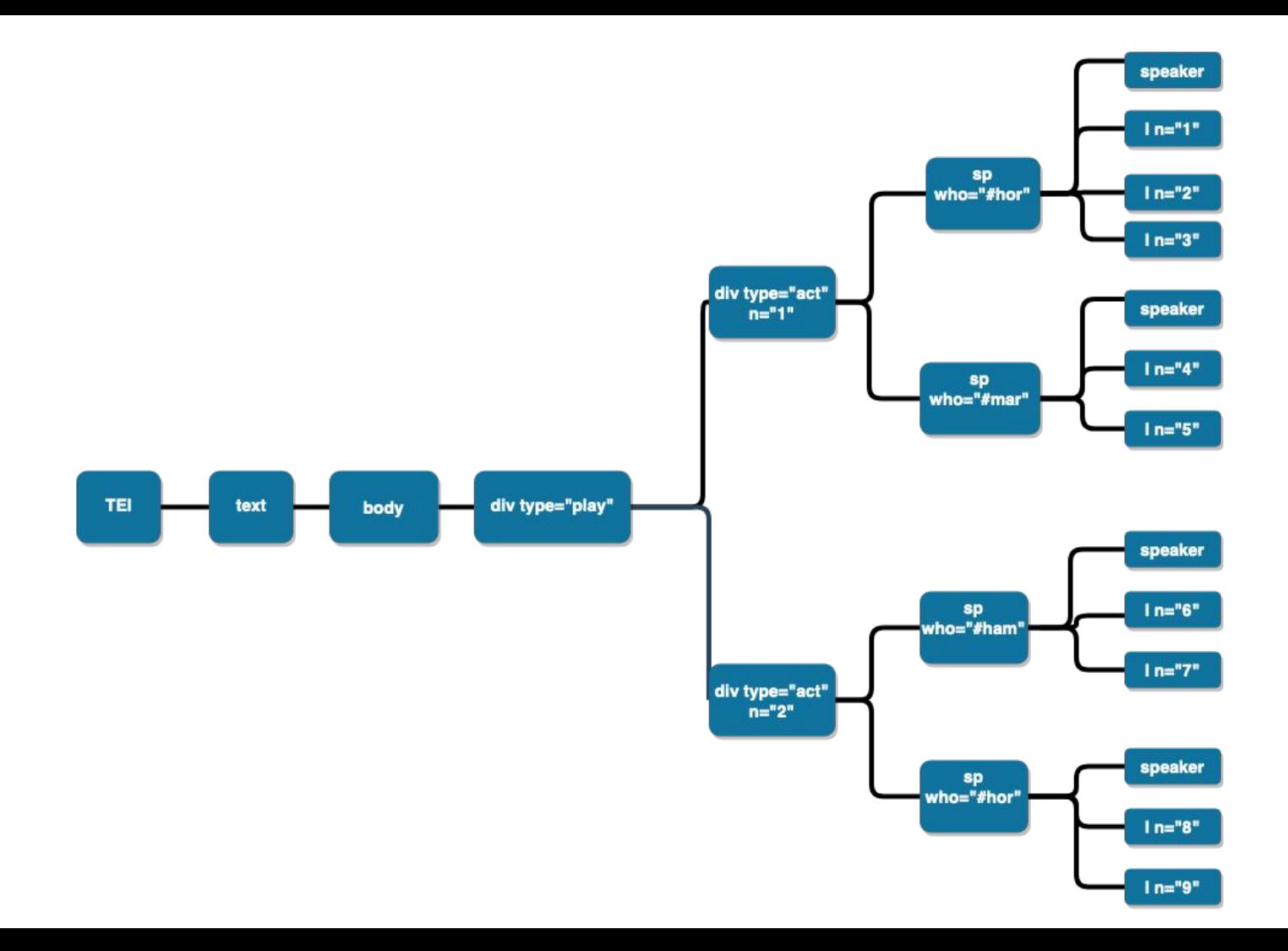

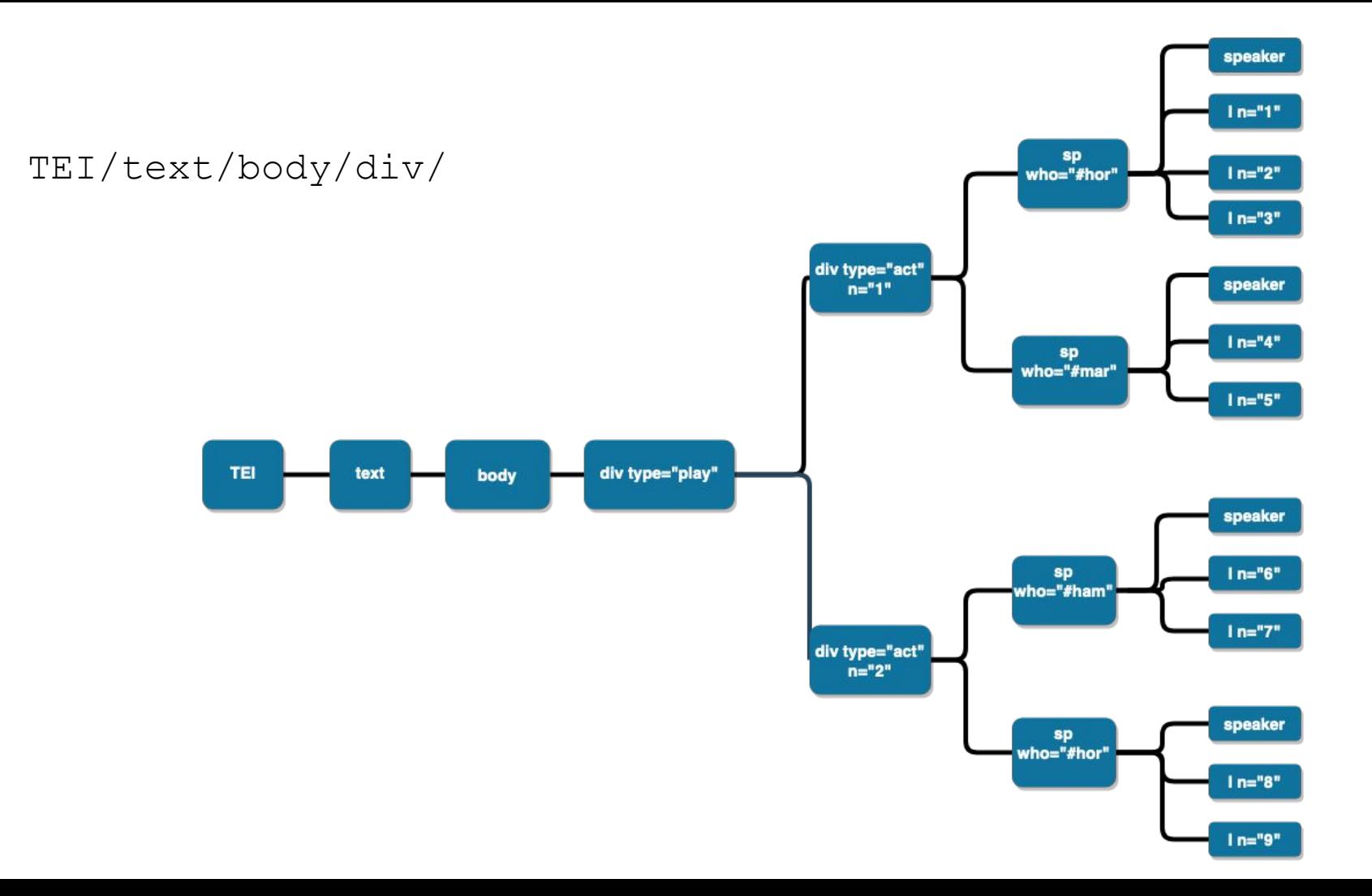

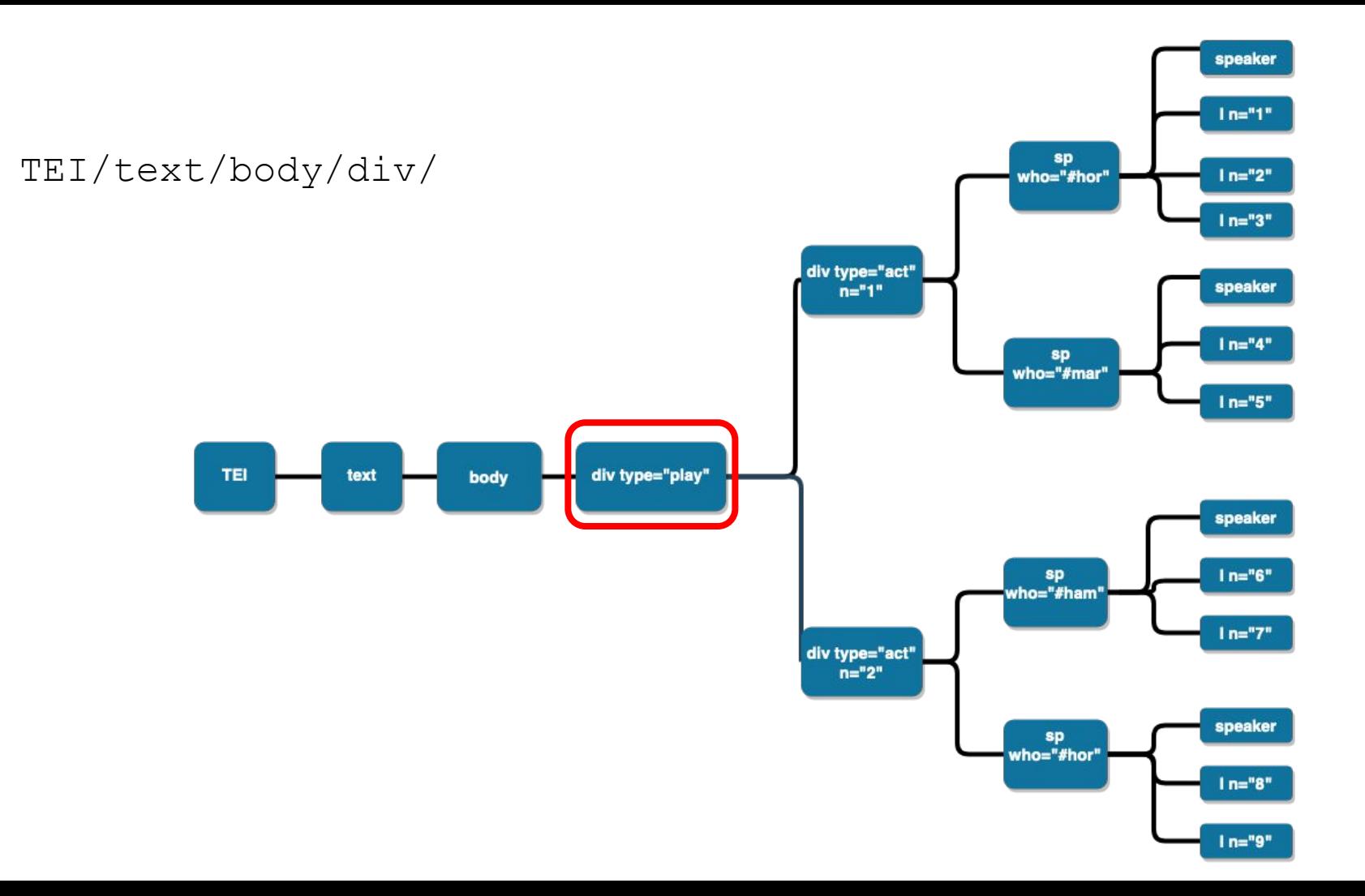

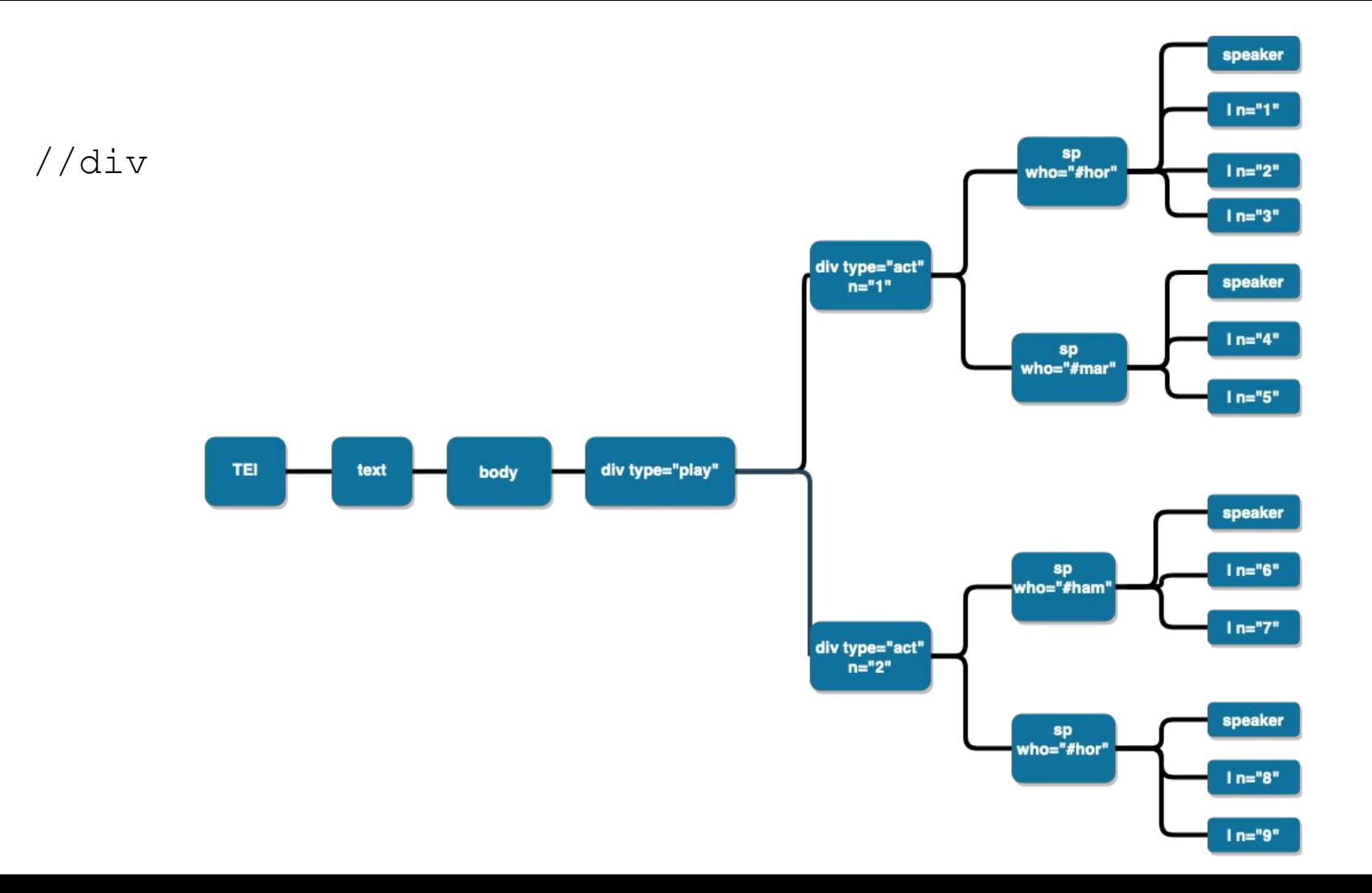

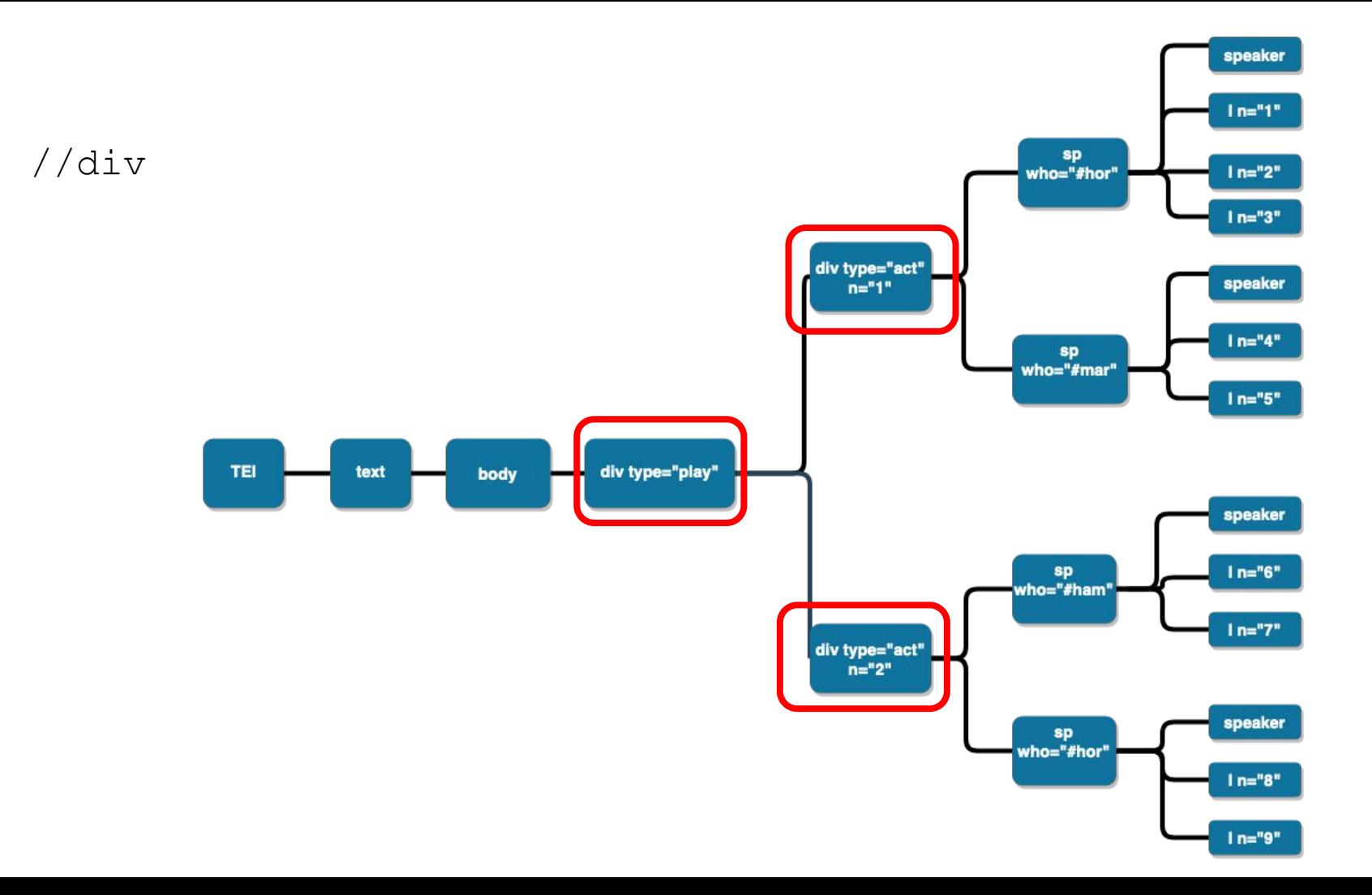

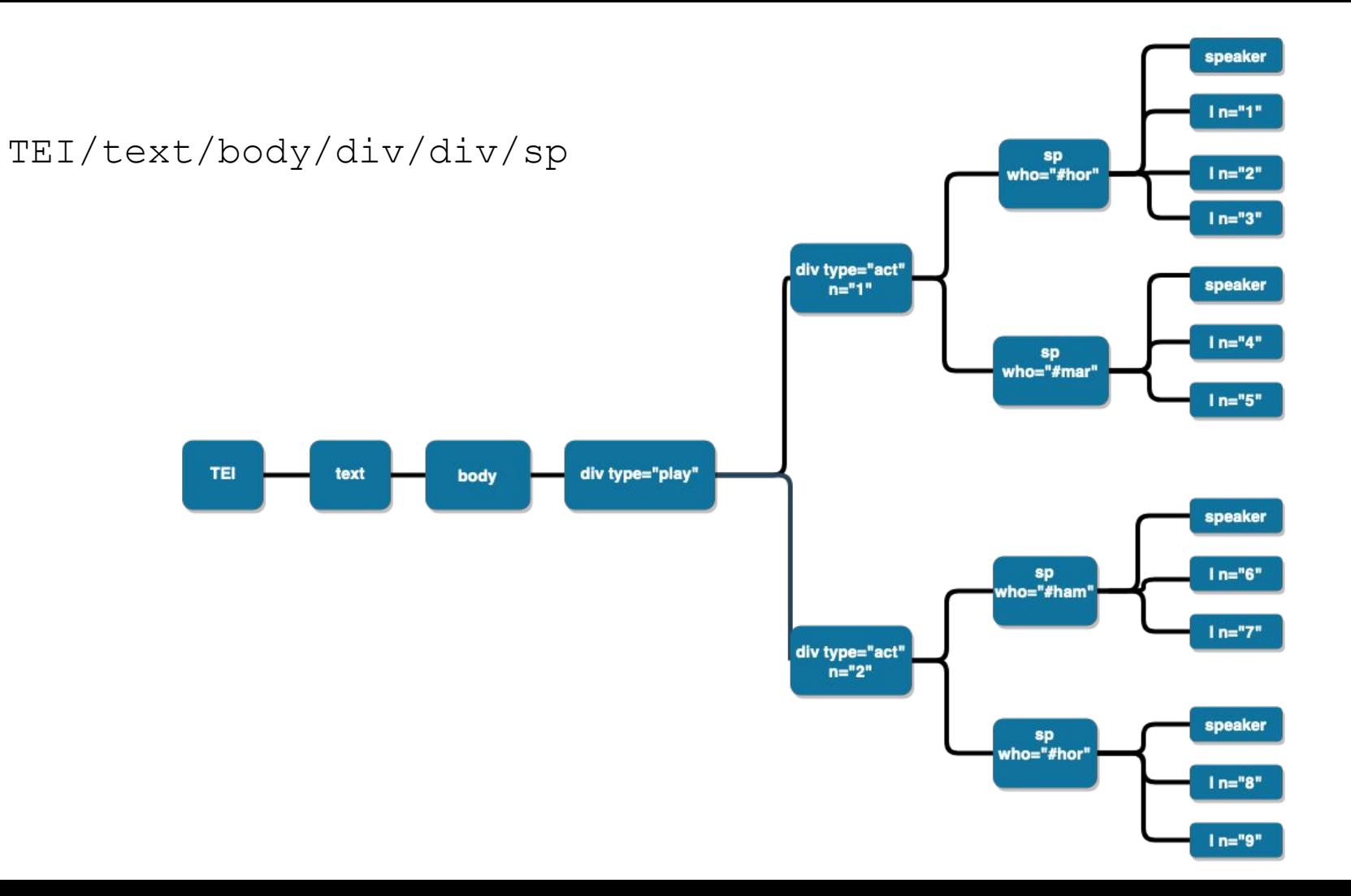

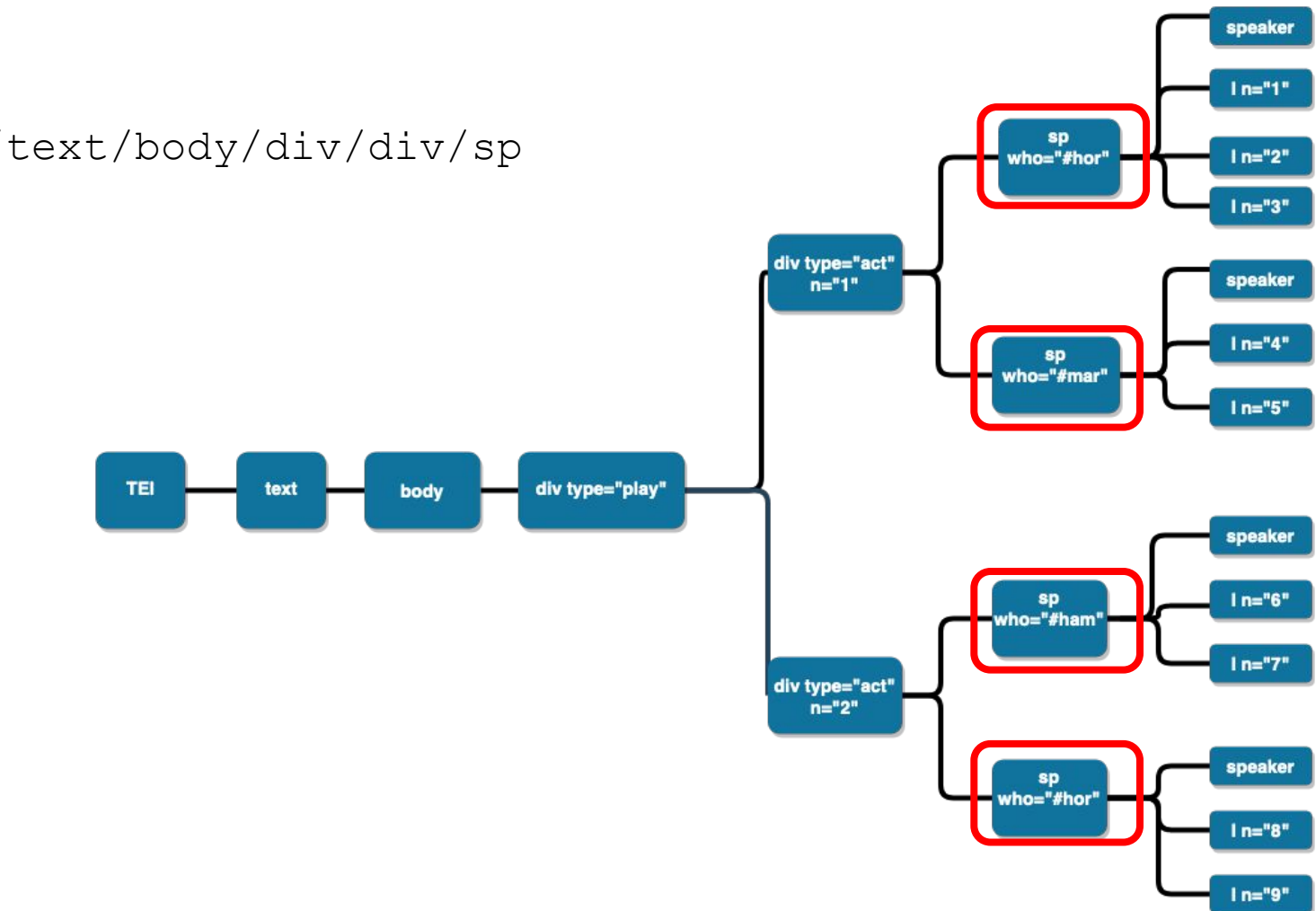

#### TEI/text/body/div/div/sp

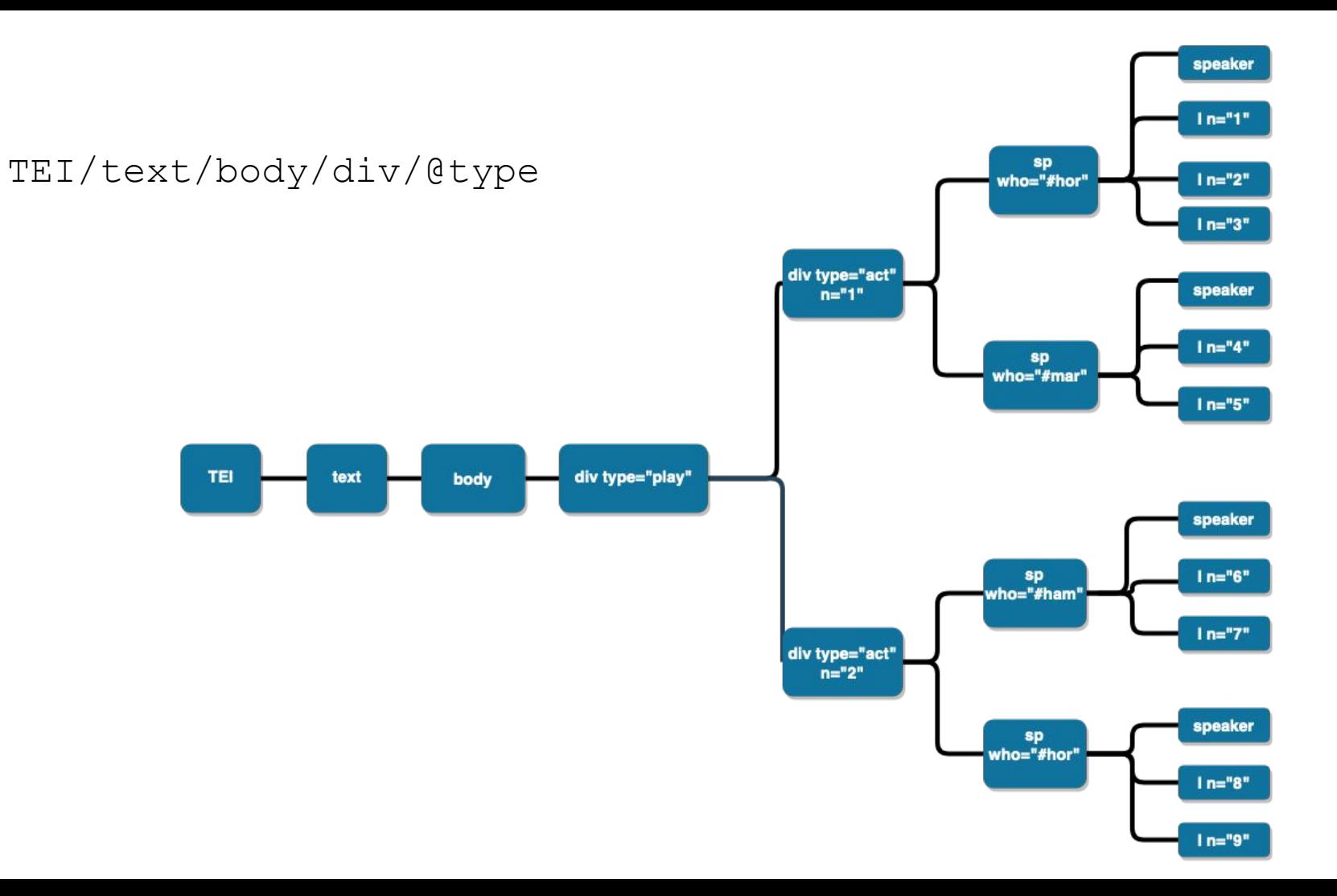

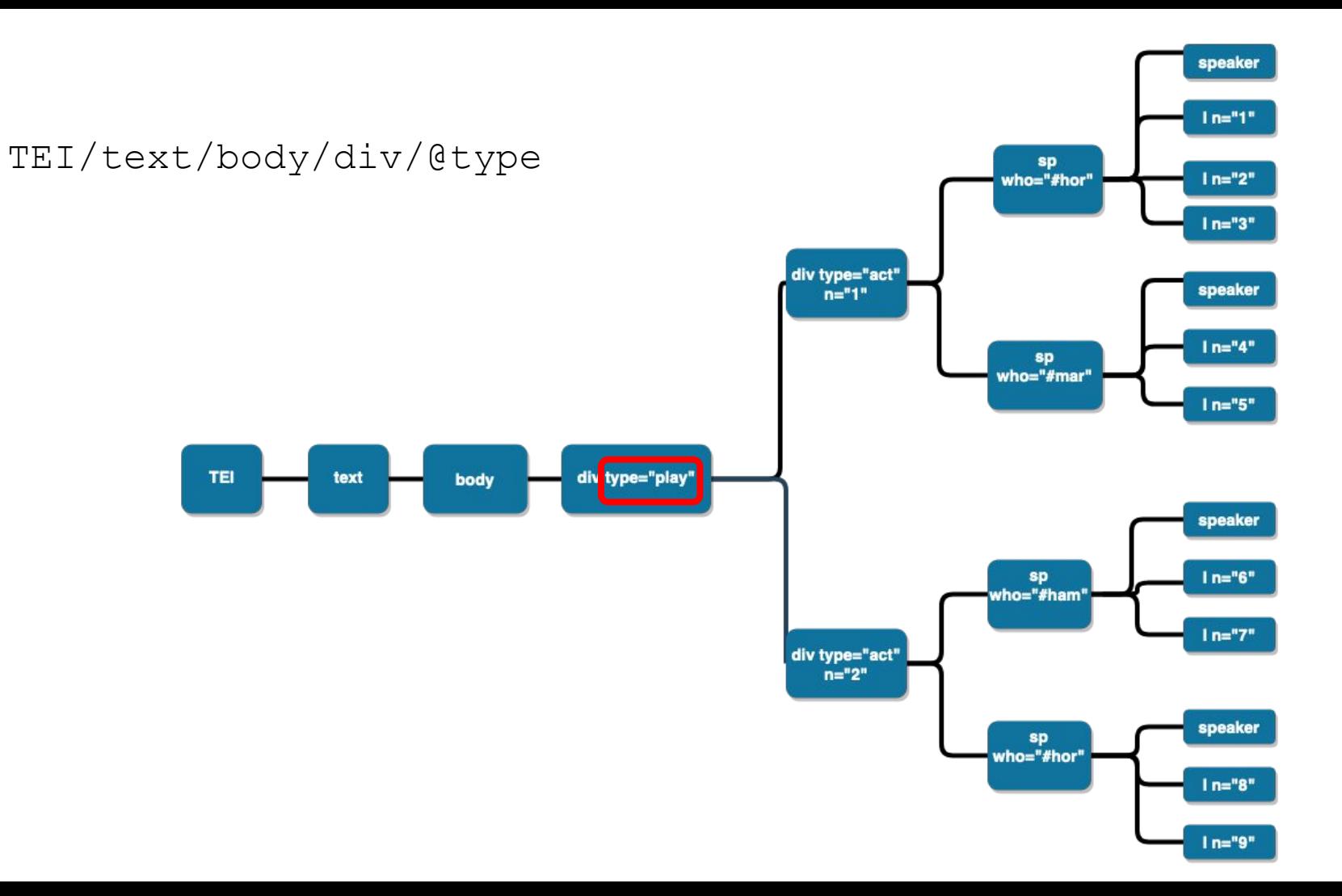

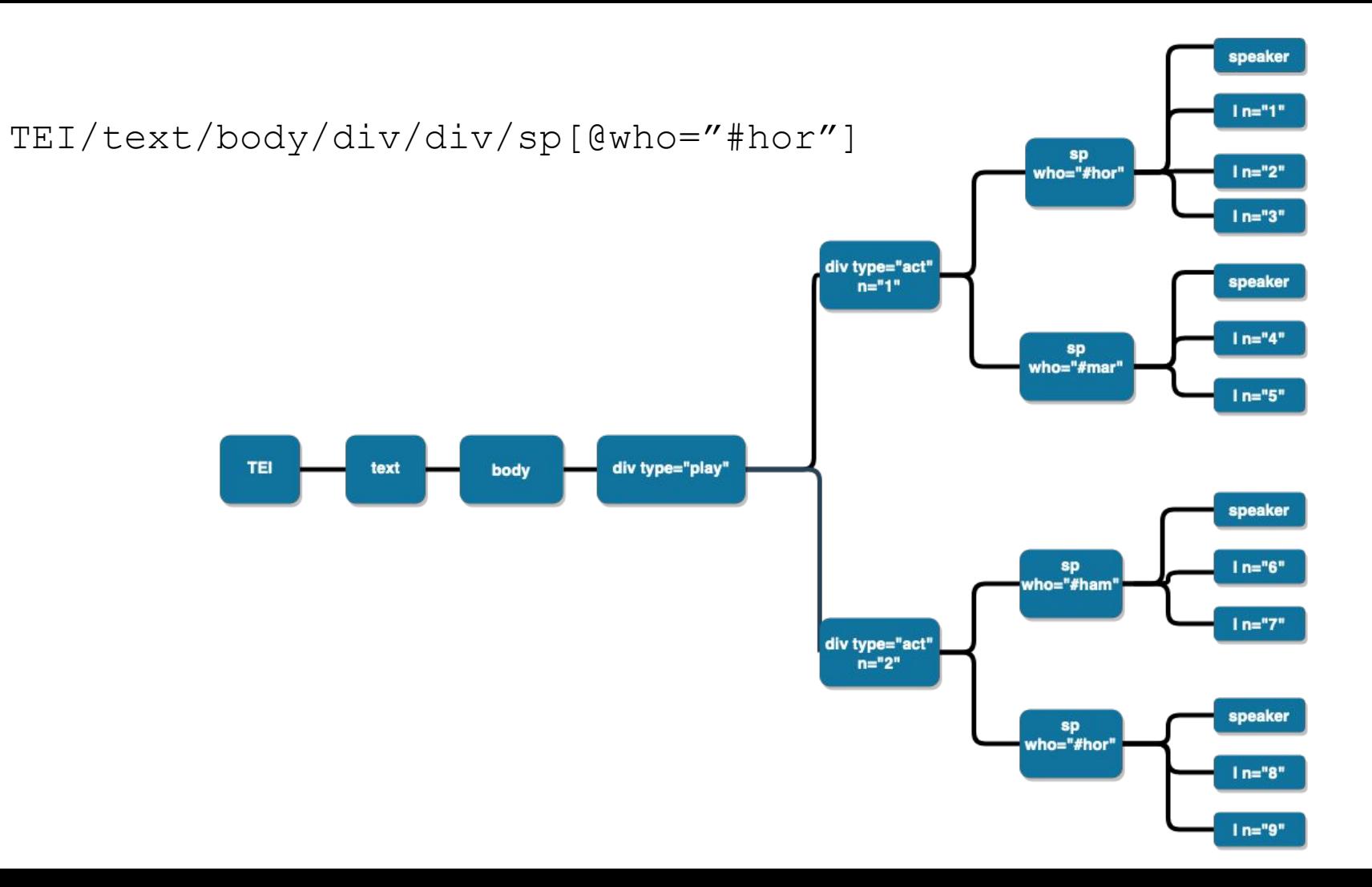

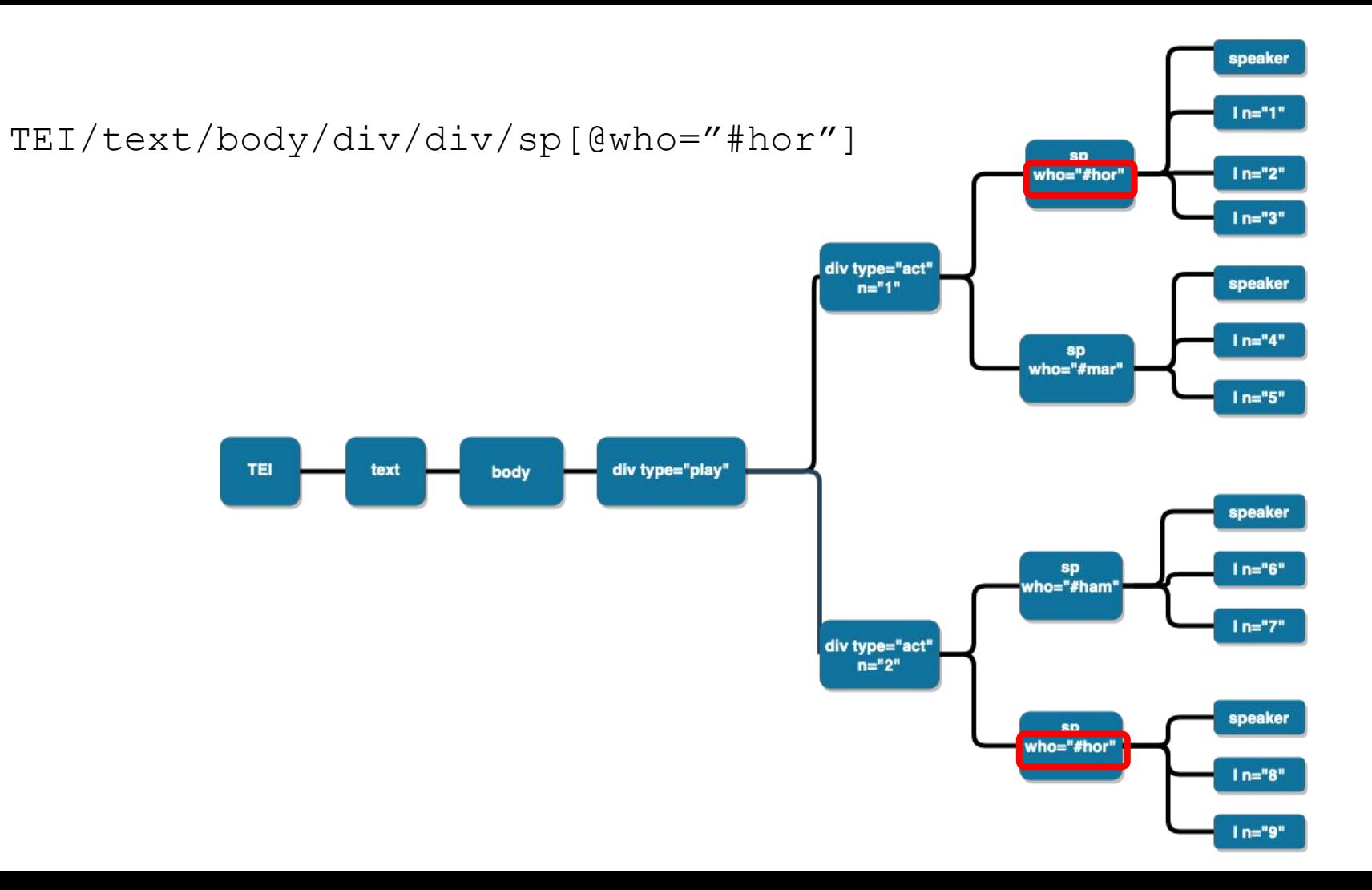

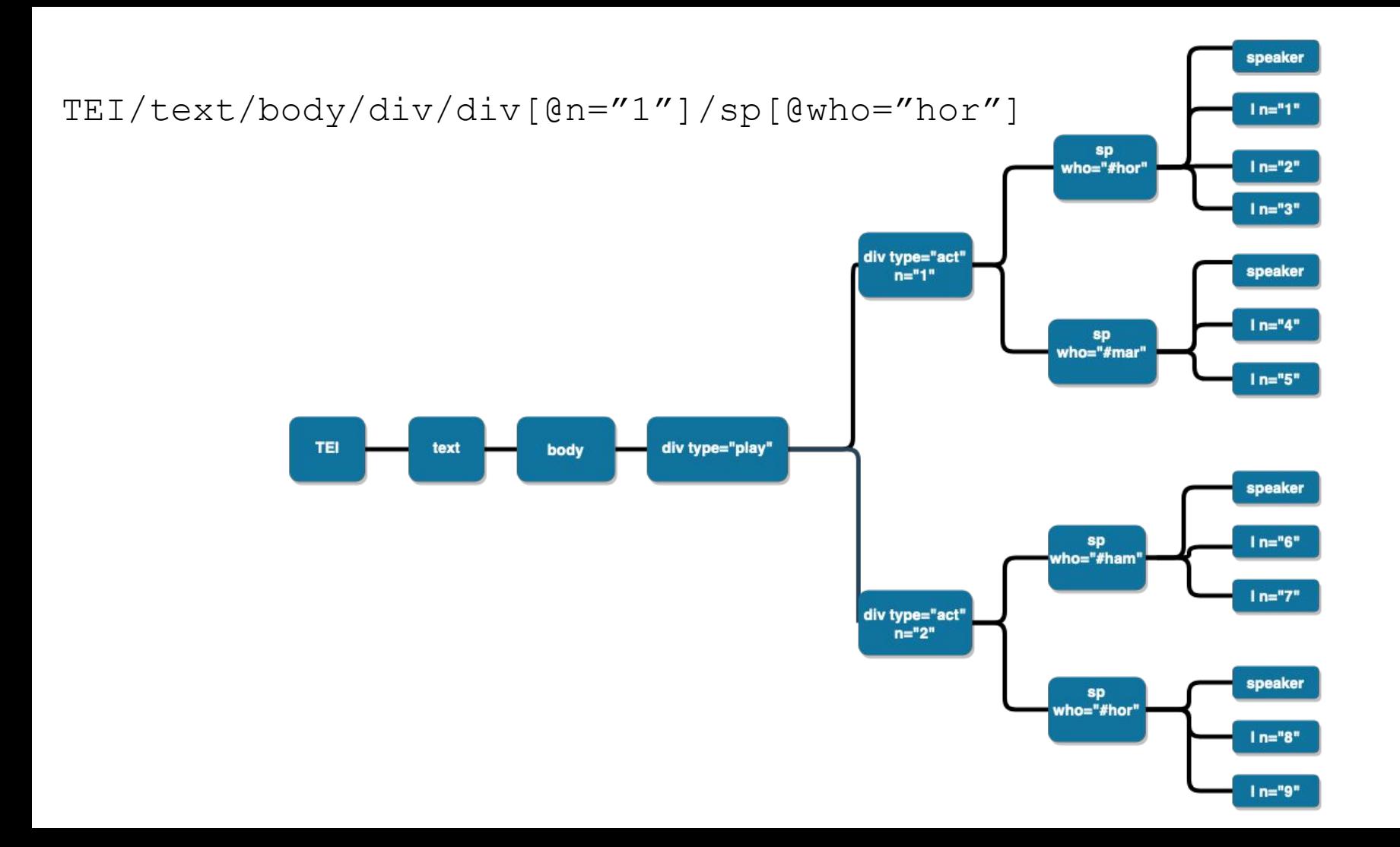

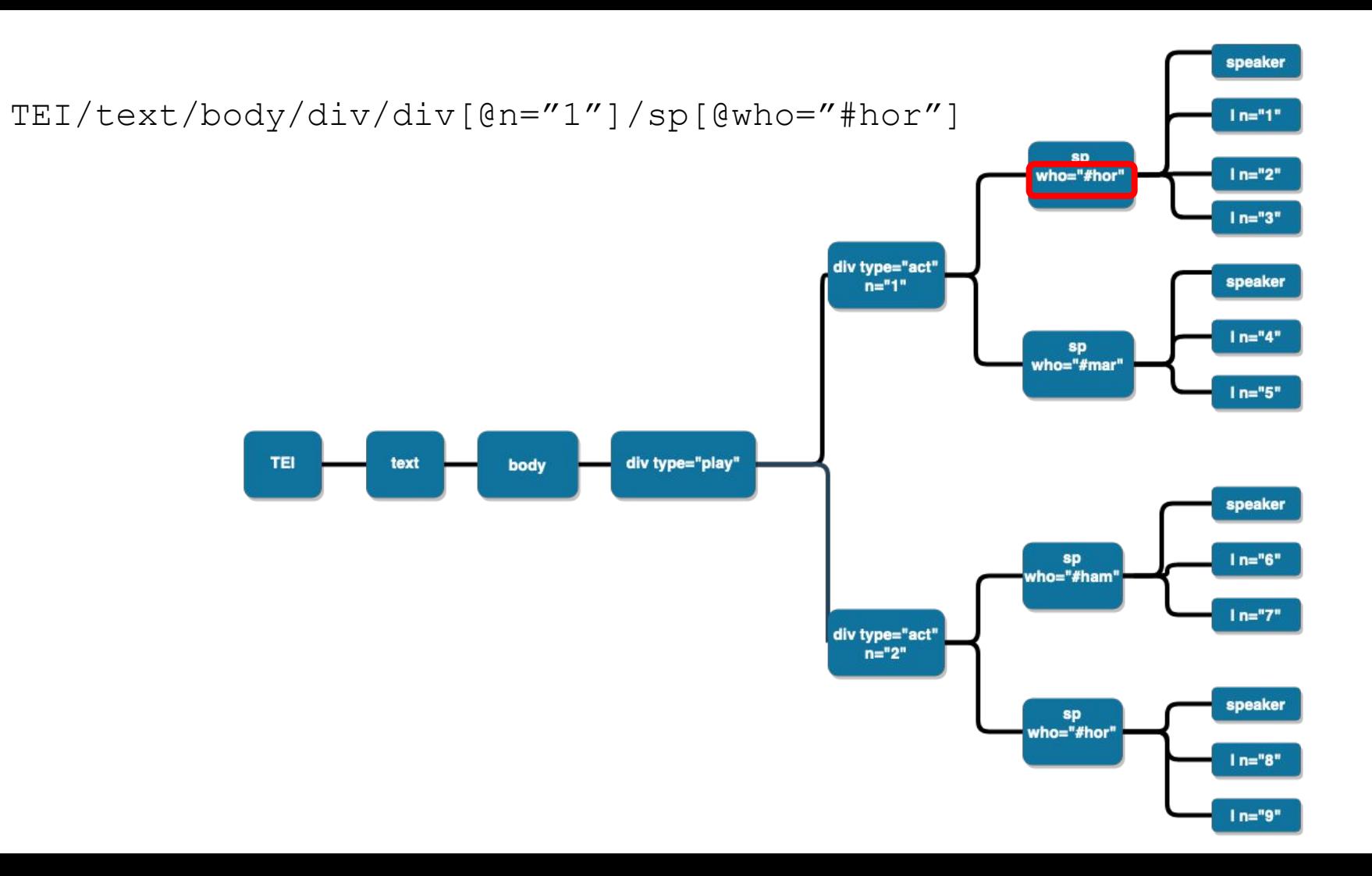

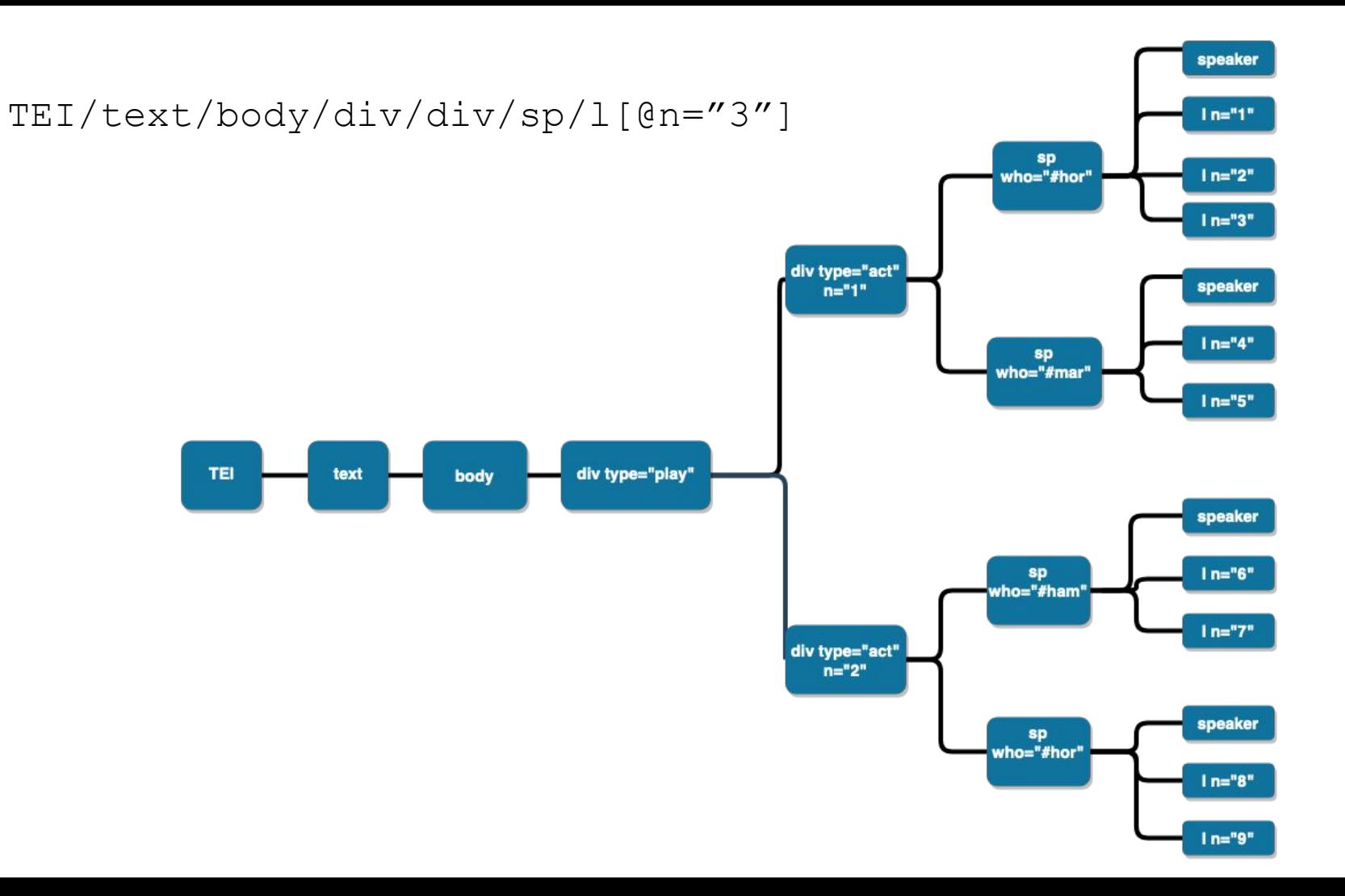

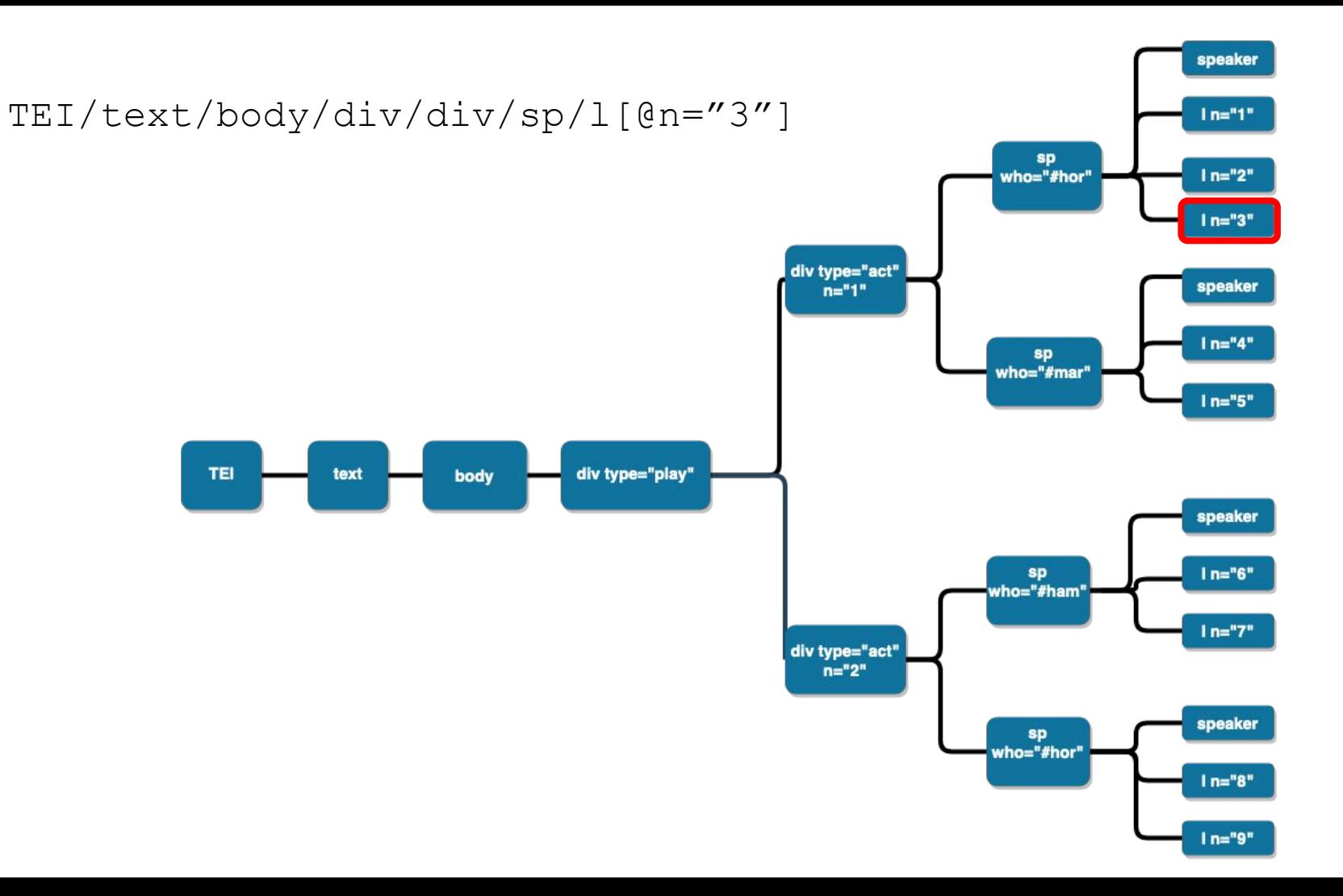

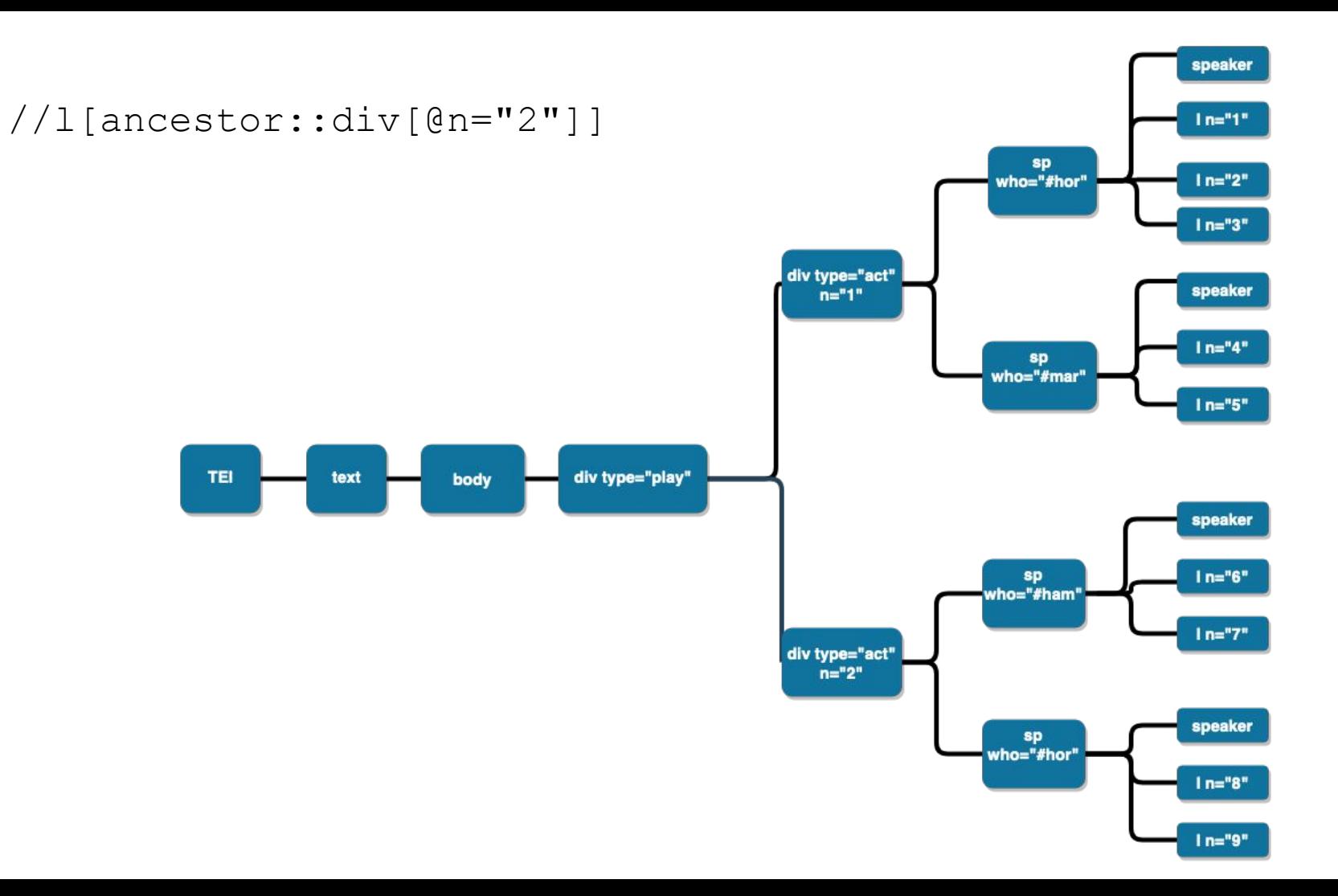

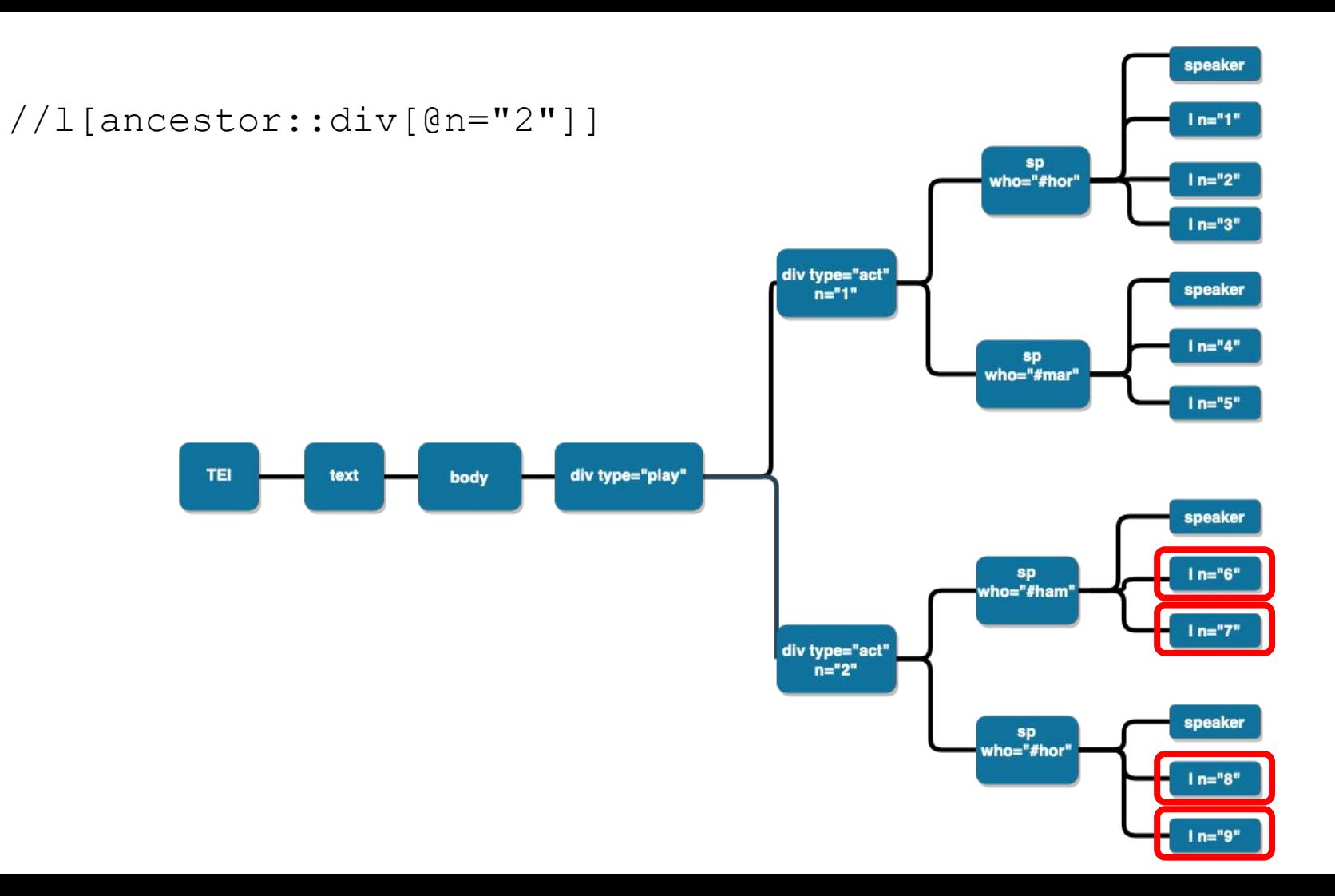

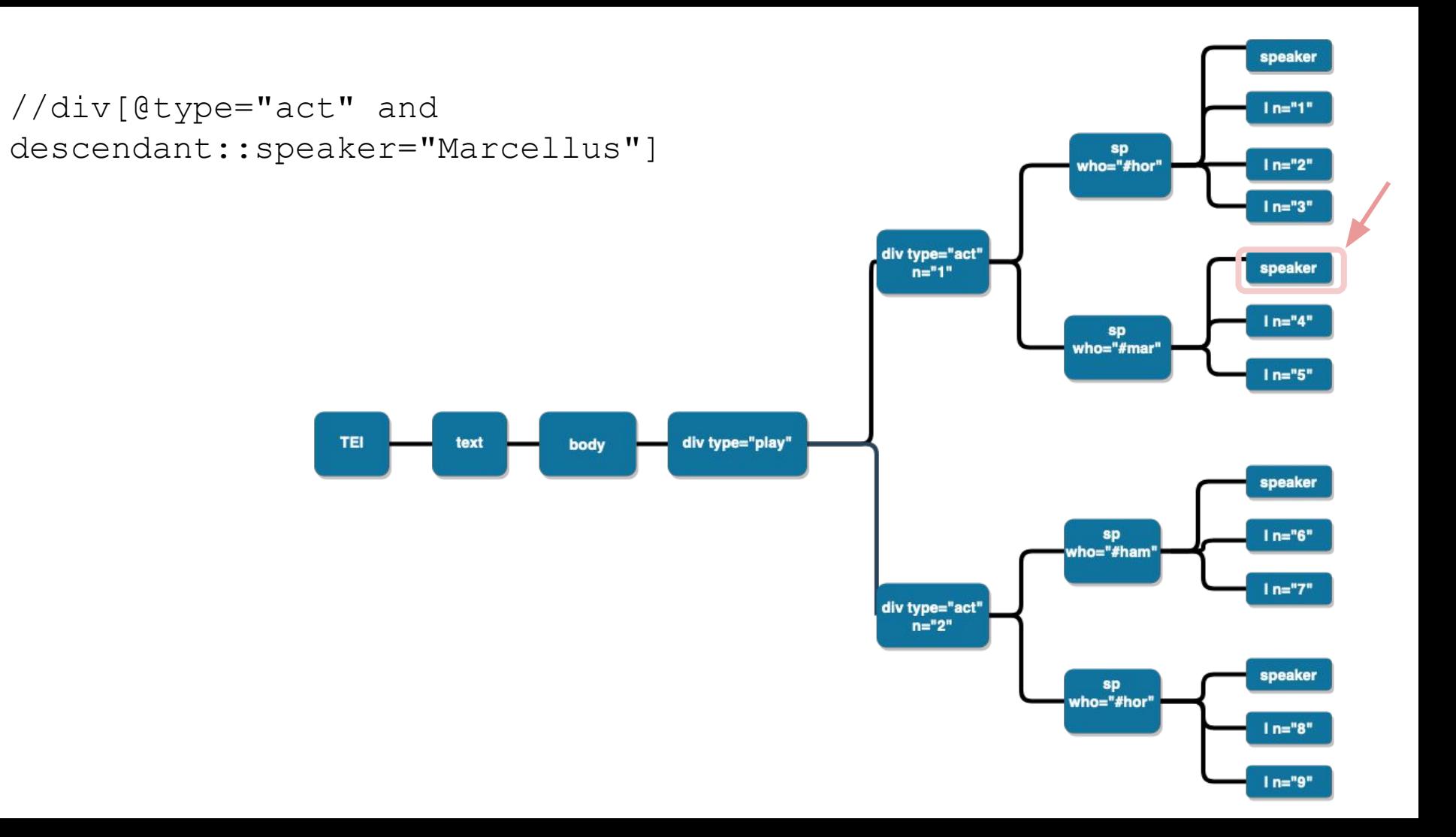

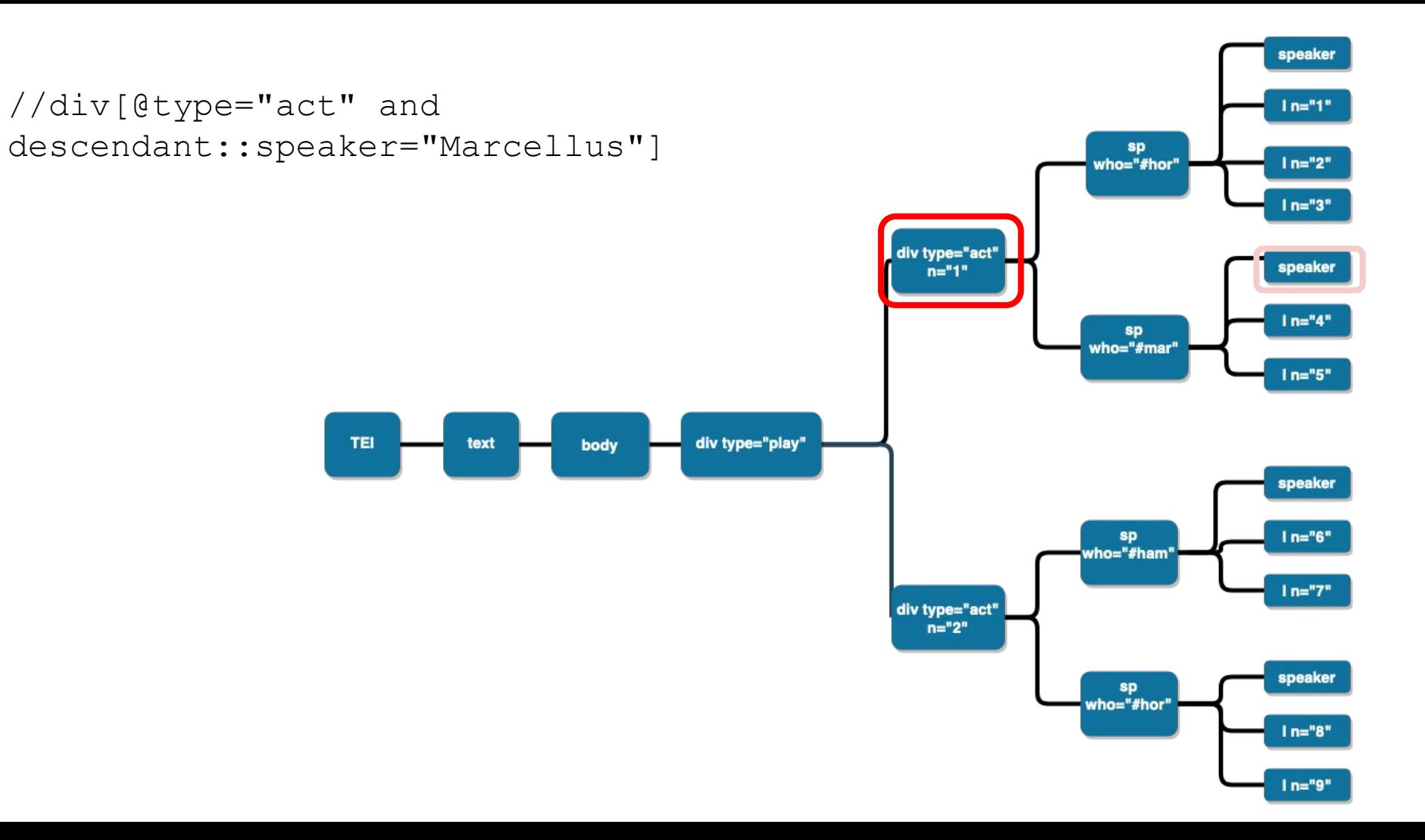

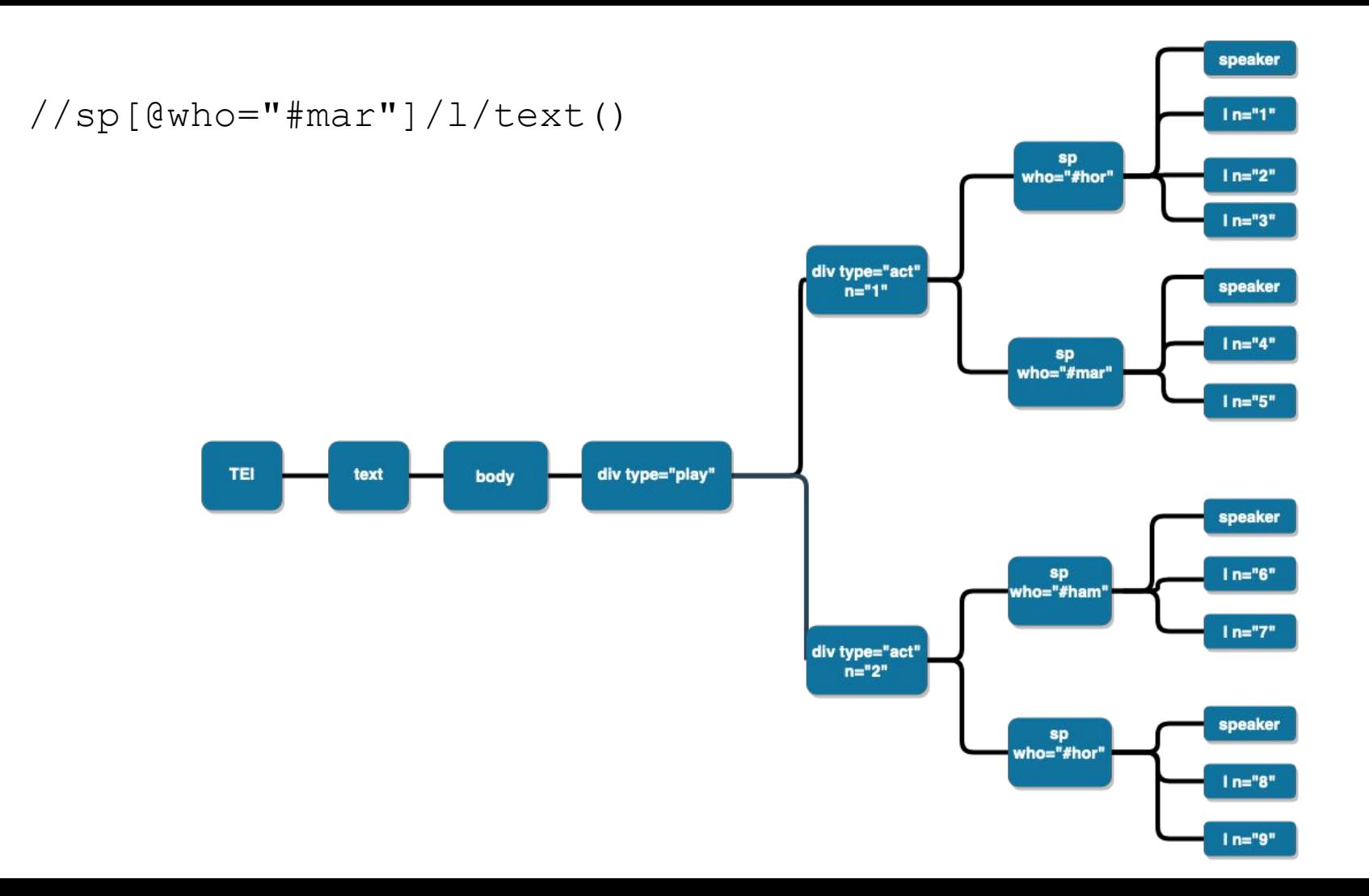

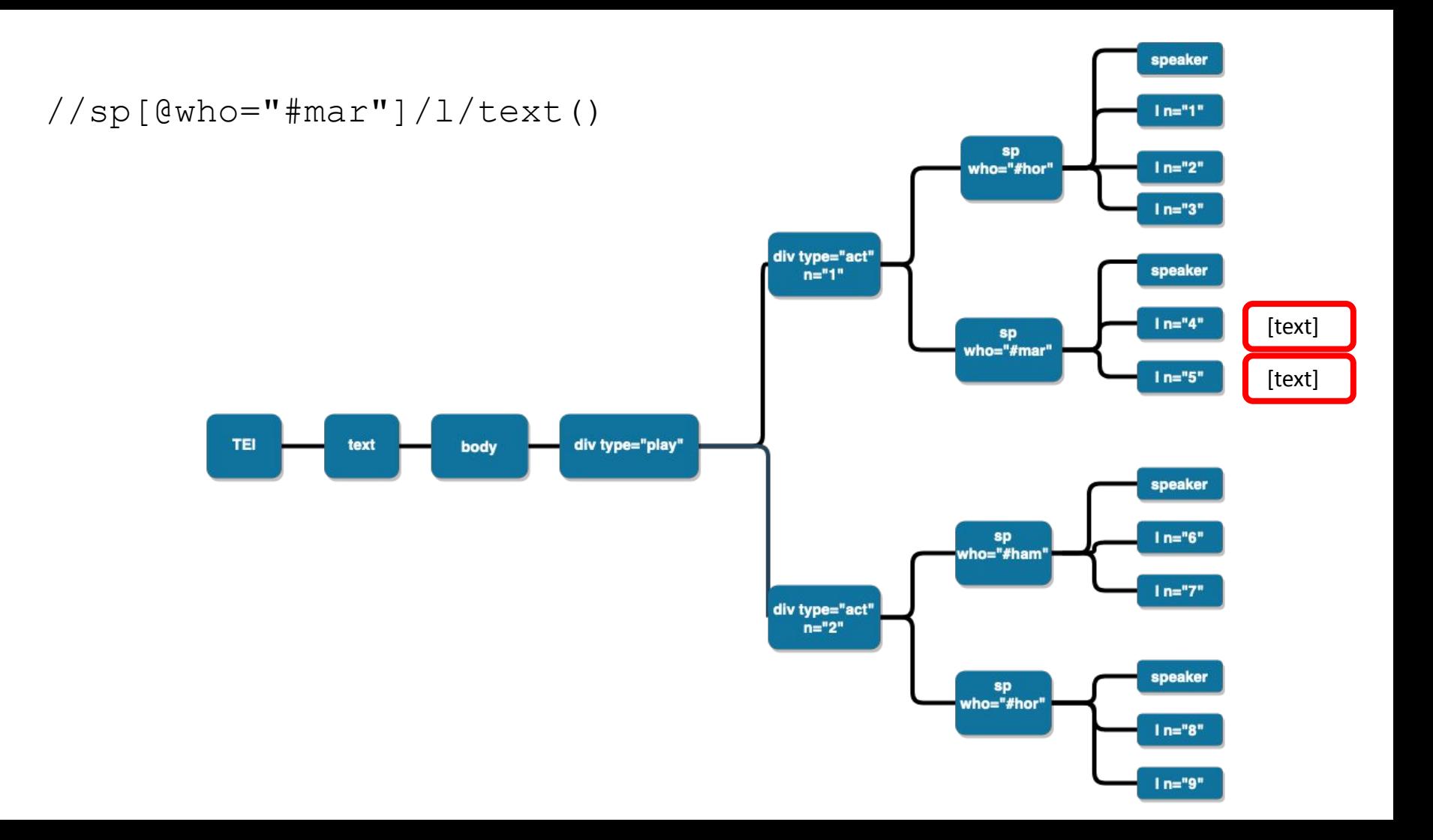

# 2. Getting acquainted with eXide

#### eXide

- ➢ integrated development environment (IDE) of eXist for writing XQuery
- $\triangleright$  Start from your **[eXist dashboard](http://localhost:8080/exist/apps/dashboard/admin#)** 
	- Start the eXist server
	- Go to localhost:8080 in your browser
	- Login as admin (no password)
	- Click on eXide

## 3. Navigate XML with XPath in eXide

#### **Exercises**

- 1. Find all acts in Hamlet (/db/apps/shakespeare-pm/data/F-ham.xml in eXide)
- 2. Find all scenes in all acts
- 3. Find all stage directions that are part of a line: i.e, the stage direction that has an  $\langle 1 \rangle$  as anchestor (=not direct parent)

### References and further reading

- DeRose, Steven J., David G. Durand, Elli Mylonas, and Allen H. Renear. "What is text, really?" *Journal of computing in higher education* 1.2 (1990): 3-26;
- Renear, Allen H.; Mylonas, Elli; Durand, David.. "Refining our Notion of What Text Really Is: The Problem of Overlapping Hierarchies." *Research in Humanities Computing* (Nancy Ide and Susan Hockey, eds.), Oxford: Oxford University Press, 1996;
- Clifford B. Anderson and Joseph C. Wicentowski, *XQuery for Humanists*, Texas AM University Press, 2020, chapter 4 (get your copy!);
- Elisa Beshero Bondar's [course at the DHSI 2022](https://ebeshero.github.io/UpTransformation/xquery_setup.html) on eXist-db and XQuery;
- David Birnbaum's [course on XPath functions](http://dh.obdurodon.org/functions.xhtml) on his personal website;
- [Demo of eXist site](http://demo.exist-db.org/exist/apps/fundocs/index.html) with documentation and tutorials;
- James Cummings' [introduction of XPath](https://dixit.uni-koeln.de/wp-content/uploads/2015/04/Camp2-4-James_Cummings_-_An_introduction_to_searching_in_oXygen_using_XPath__talk.pdf) at the DiXiT camp in 2014.